# Télé déclaration des dégâts de grand gibier

# (Avril 2014)

Suite à l'accord national entre les représentants des agriculteurs et ceux des chasseurs, nous vous proposons désormais la possibilité d'utiliser la télé déclaration pour vos dossiers de dégâts.

Cette nouvelle possibilité va vous permettre d'ouvrir à distance et aisément vos déclarations de dégâts en utilisant le site Internet de la Fédération, page "espace adhérent":

http://www.chasseursducentre.fr/fdc45/federation-des-chasseurs-du-loiret/espace-adherents.html

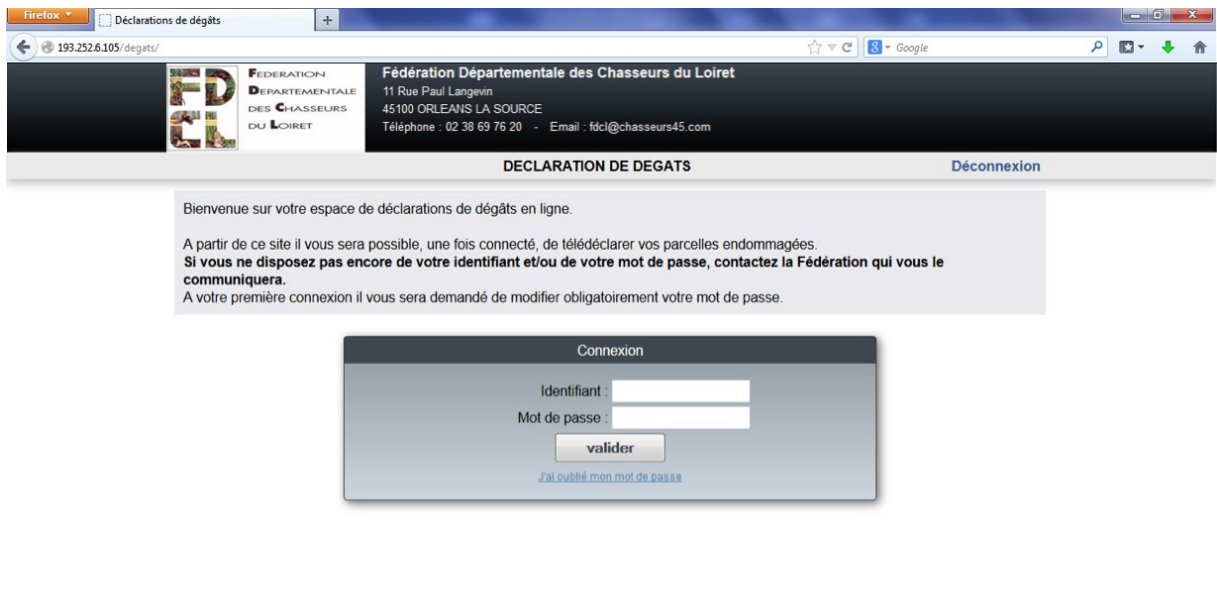

 $\mathbf{C}$   $\mathbf{v}$   $\mathbf{x}$ 

Votre accès à la télé déclaration est bien-entendu protégé par l'utilisation d'un identifiant et d'un mot de passe que vous devrez modifier lors de votre première connexion.

Une fois muni de votre identifiant et connecté, vous disposerez d'un écran récapitulant vos dossiers en attente de validation par la Fédération des Chasseurs ainsi que vos autres dossiers en cours ou déjà traités durant la saison cynégétique :

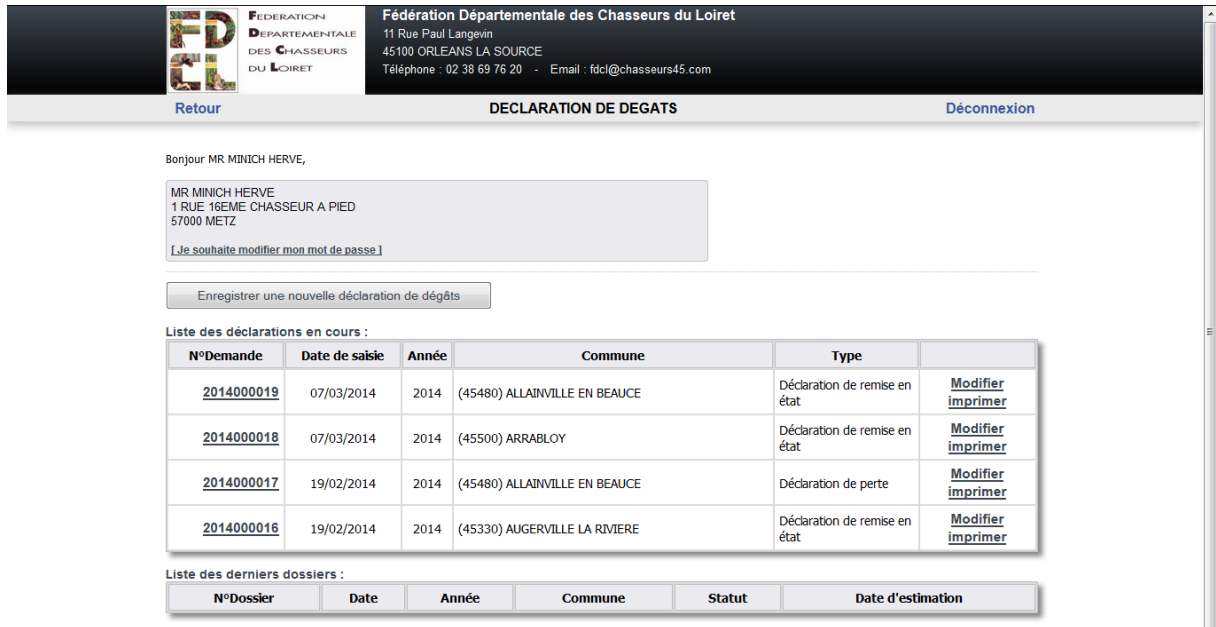

La liste des déclarations en cours représente les dossiers en attente de bascule dans les fichiers Fédéraux. Ceux-ci peuvent encore être modifiés et/ou enregistrés (au format PDF) et/ou imprimés afin de conserver une trace de la déclaration émise :

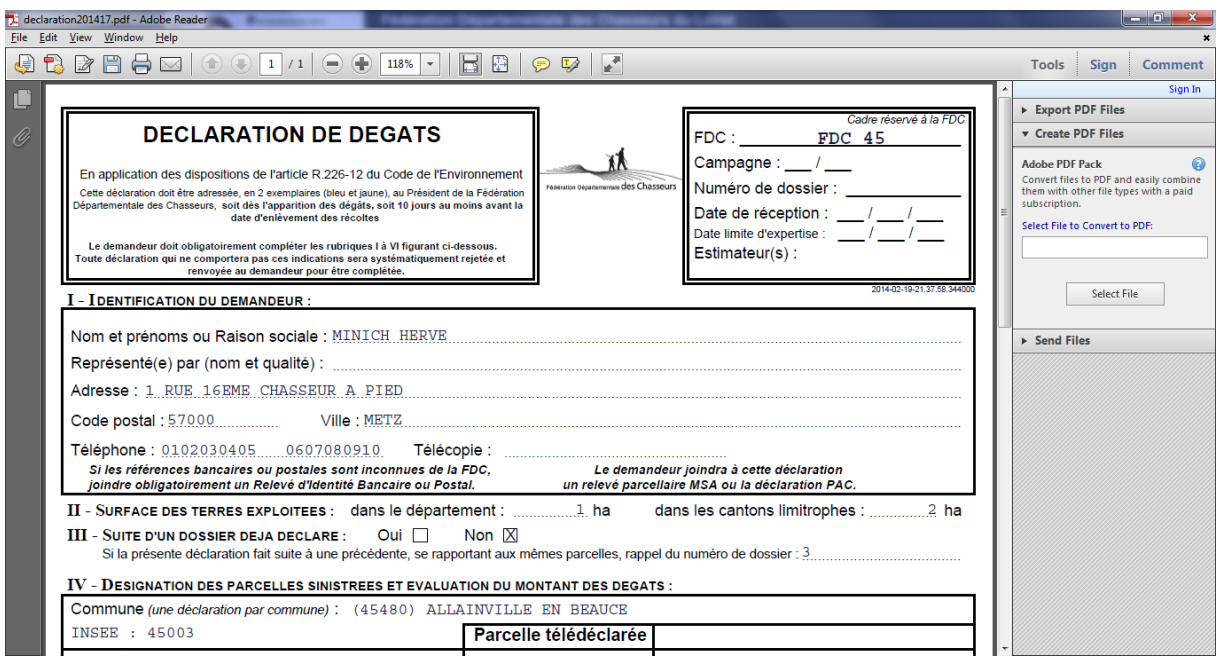

La modification de la télé déclaration est possible tant qu'elle n'a pas été validée par la Fédération. A partir de ce stade, seul le personnel de la Fédération a la possibilité d'intervenir sur le dossier.

Passons à la saisie d'une nouvelle déclaration ; pour cela, cliquez sur le bouton « Enregistrer une nouvelle déclaration de dégâts ». Afin de rendre la saisie la plus aisée possible nous avons essayé de reproduire la présentation du formulaire national de déclaration de dégâts.

Voici en détail et en commenté les différentes parties de la saisie d'une déclaration :

#### *Identification du demandeur*

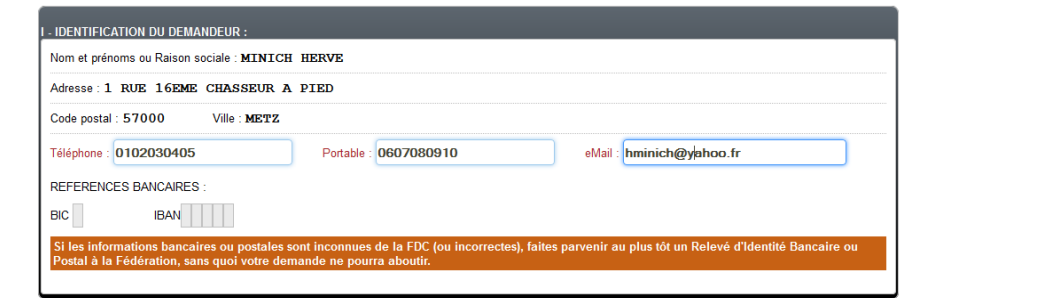

La section « Identification du demandeur » est pré-renseignée avec les informations en possession de la Fédération, mais elle permet également de les compléter et de les mémoriser afin d'augmenter la qualité des fiches adresses.

Les règlements des dossiers de dégâts se faisant par virement bancaire, il y a un affichage des coordonnées bancaires mais seuls les services de la Fédération peuvent les saisir ou les modifier.

#### *Désignation de la parcelle sinistrée*

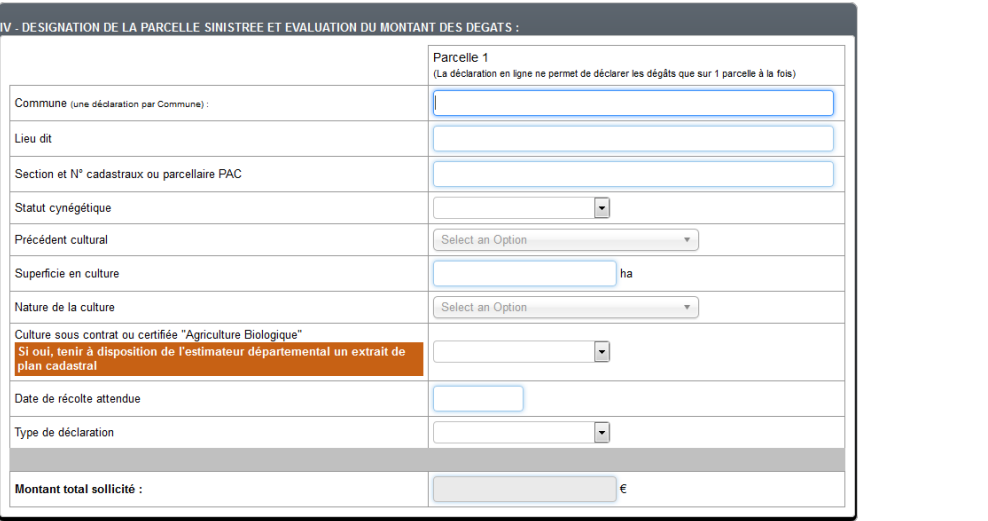

La saisie se fait parcelle par parcelle. C'est la Fédération qui pourra choisir de basculer une parcelle dans un dossier déjà existant ou de créer un nouveau dossier.

La saisie des communes ou des cultures étant une notion importante, nous avons opté pour une saisie intuitive qui empêche la saisie de communes inconnues ou incomplètes. Pour cela le programme vous propose automatiquement les communes concordantes avec la « section » que vous avez déjà frappée.

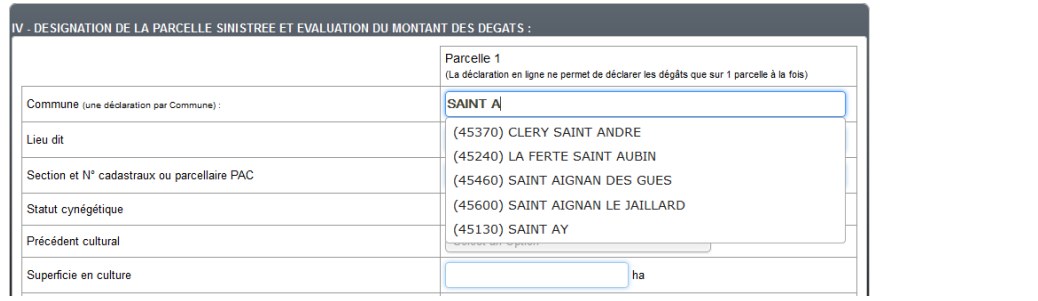

De cette façon il suffira ensuite de cliquer sur la commune qui vous concerne si différents choix correspondent à votre saisie. Ainsi il ne pourra y avoir d'ambiguïté sur cette information. Il en sera de même pour le « Précédent cultural » et la « Nature de culture » actuelle.

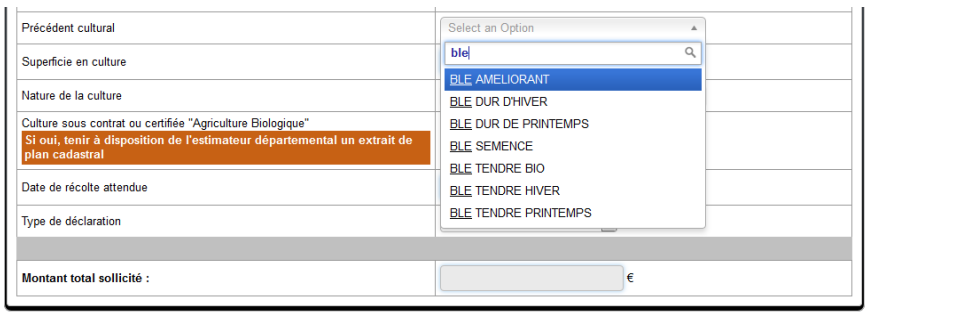

Le « Statut cynégétique » ainsi que la « Culture sous contrat ou biologique » sont à sélectionner dans un menu déroulant puisque l'éventail de choix est bien plus restreint.

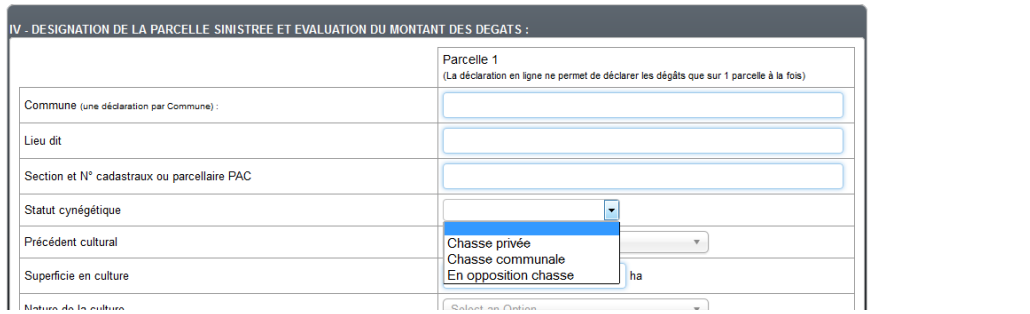

De même, afin d'éviter les dates fantaisistes ou incomplètes pour la récolte ou l'apparition des dégâts, la saisie permet de sélectionner la date dans un calendrier.

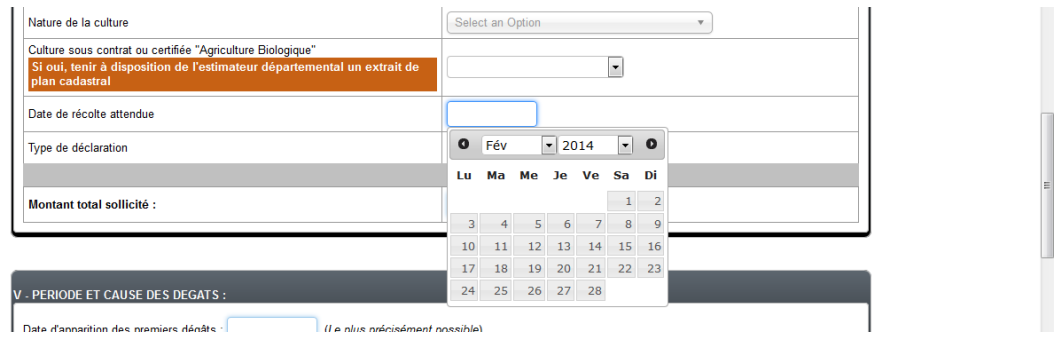

Toujours dans l'esprit de simplification et pour éviter des erreurs de saisie, le programme ne permettra pas la saisie simultanée d'une perte de récolte et d'une remise en état sur la même déclaration donc vous devez sélectionner le type de déclaration adéquat ce qui déclenchera l'affichage des champs idoines.

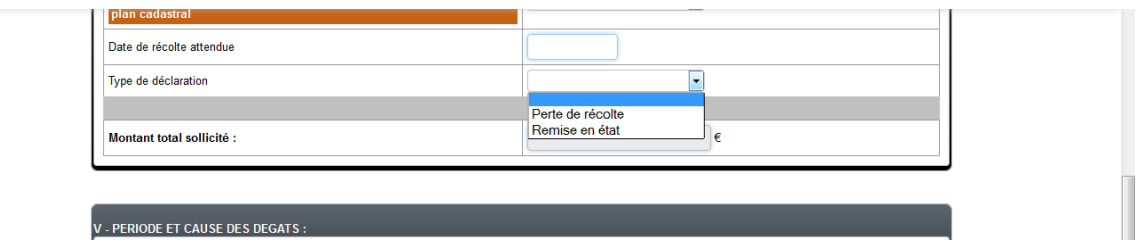

## *Affichage pour de la « perte de récolte »*

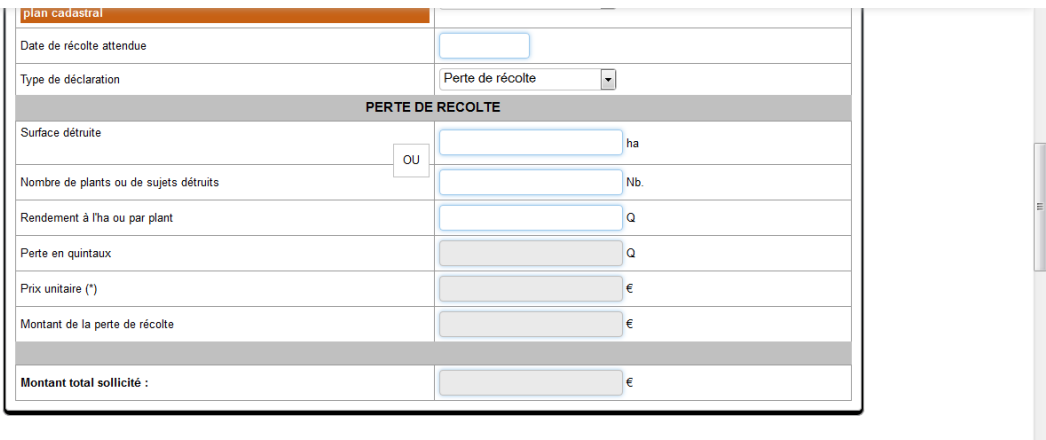

## *Affichage pour de la « Remise en état »*

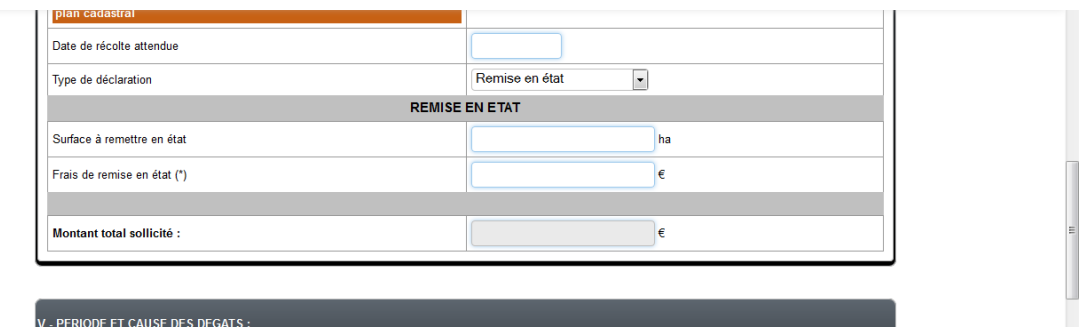

Pour continuer dans le sens de la facilité de saisie par les agriculteurs, le programme ira automatiquement rechercher le dernier barème connu par la Fédération pour la culture sélectionnée, ce qui permettra d'améliorer la précision des déclarations.

Dans la même optique et dans le cas d'une déclaration de perte de récolte, seuls les champs « Surface » ou « Nombre de plants » ainsi que le « rendement » seront à saisir, le reste se calculera automatiquement.

La surface détruite peut être précisée jusqu'à trois décimales et le rendement jusqu'à deux.

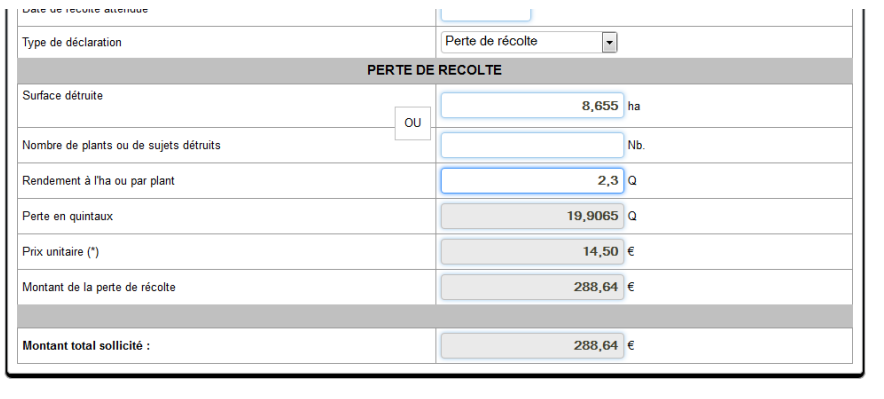

Dans le cas d'une « Remise en état », seule la surface et le montant sont à renseigner et ce, sans contrôle du programme.

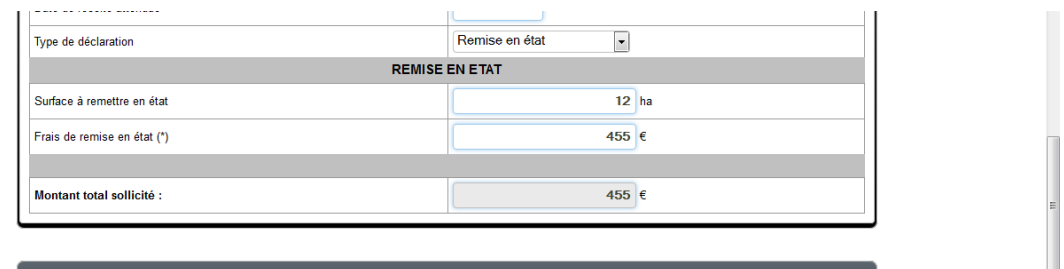

Si l'un des champs considéré comme obligatoire par la Fédération est manquant, le programme affichera un message d'erreur indiquant les informations manquantes et les encadrera de rouge pour être facilement repérable.

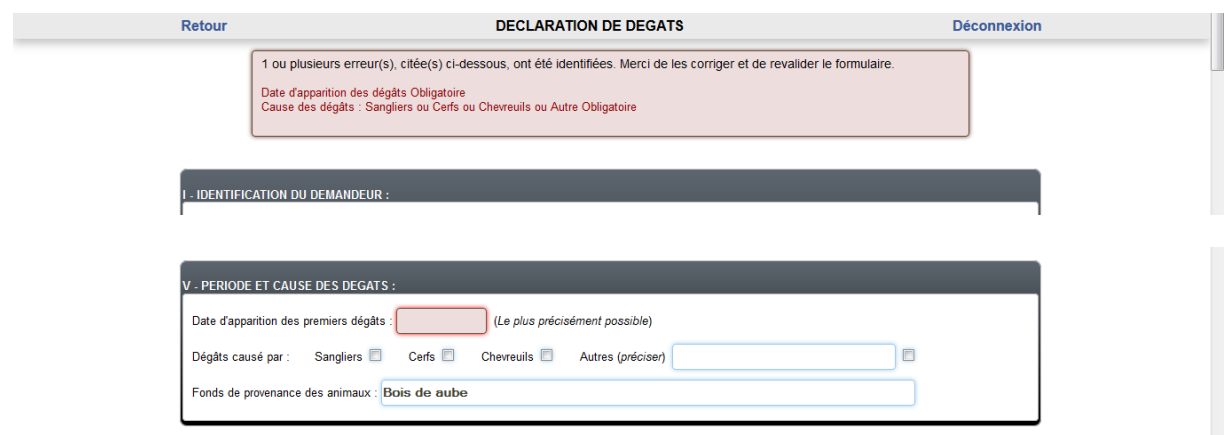

A ce stade, il ne reste plus qu'à valider la déclaration qui sera enregistrée dans les fichiers.

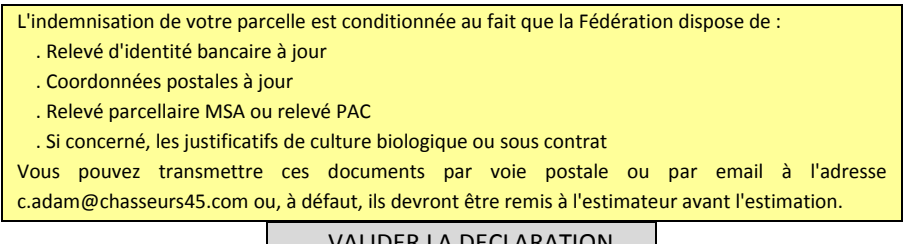

VALIDER LA DECLARATION